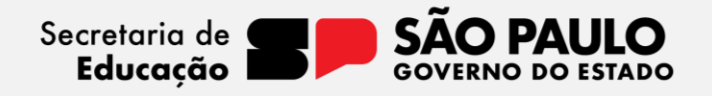

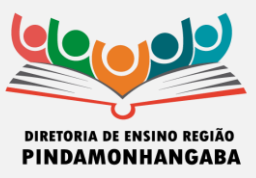

## **COMUNICADO – EQUIPE DE SUPERVISÃO DE ENSINO – Nº 036/2024**

**Data:** 11/03/2024 **Assunto:** Orientações – Botão do Pânico e Aplicativo CONVIVA

Prezados Gestores,

O Dirigente Regional de Ensino, por intermédio da Equipe CONVIVA, retransmite aos diretores das escolas estaduais adstritas à Diretoria de Ensino – Região Pindamonhangaba, as orientações contidas no Documento Orientador do Programa de Melhoria da Convivência e Proteção Escolar – CONVIVA SP para 2024, quanto aos procedimentos de utilização do **Botão do Pânico** e do **Aplicativo CONVIVA**.

## **1. Segurança e Proteção Escolar**

Existe uma série de ações que estão sendo tomadas em conjunto pela SEDUC e pela Secretaria de Segurança Pública para garantir que o ambiente escolar seja cada vez mais seguro e protegido e para que possamos contribuir com as atividades da gestão escolar.

**a) Botão do Pânico (Acionar Polícia):** é uma das mais recentes ações tomadas pela SEDUC, estando disponível no diário de classe do professor. Possibilita o acionamento imediato da Polícia Militar, devendo ser utilizado pelo professor e/ou pela gestão escolar sempre que houver situação em andamento ou iminente que seja atentatória contra a vida e/ou integridade física. Mas é preciso atenção e muito cuidado com sua utilização, porque uma vez acionado, haverá o contato com a Polícia Militar, sem nenhum detalhe da situação em andamento, motivo pelo qual é necessário que o uso seja SOMENTE nos casos que exijam rapidez para evitar vítimas, de forma que a patrulha mais próxima da escola possa realizar o atendimento.

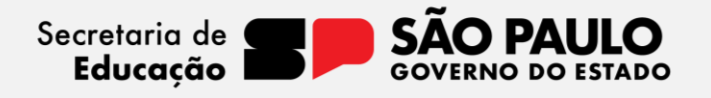

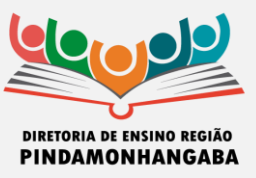

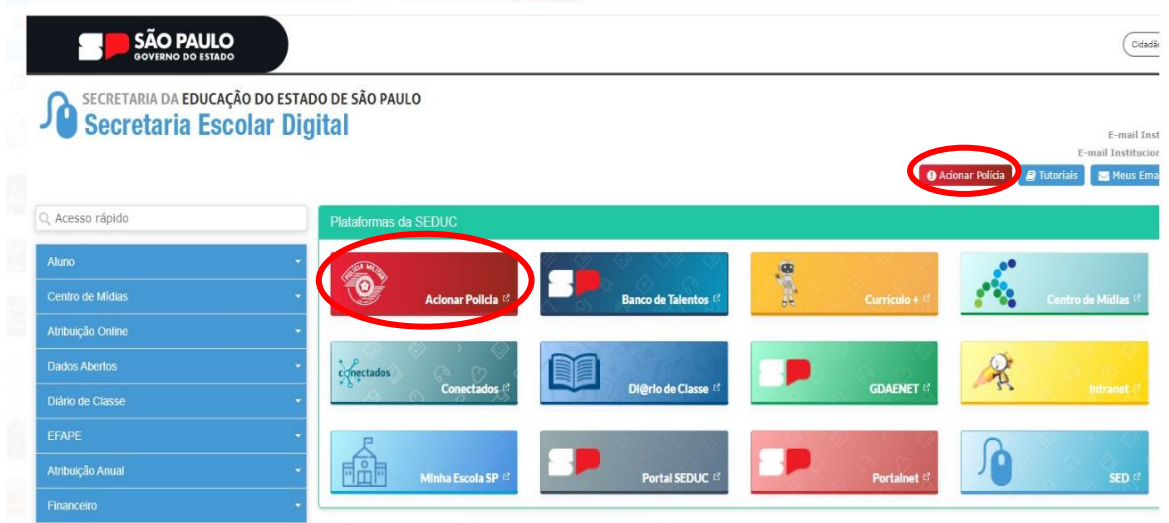

## **Observações:**

- **1.** Nos demais casos, o mais adequado é ligar 190 para acionamento da Ronda Escolar.
- **2.** Dúvidas de como fazer o acionamento do botão? Basta consultar o [Anexo II do Protocolo](https://midiasstoragesec.blob.core.windows.net/001/2023/12/1_-_comunicado_externo_conjunto_subsecretaria_conviva__2023_-_n__280_-_2_verso_do_protocolo_179__dezembro_de_2023__.pdf)  [Conviva 179](https://midiasstoragesec.blob.core.windows.net/001/2023/12/1_-_comunicado_externo_conjunto_subsecretaria_conviva__2023_-_n__280_-_2_verso_do_protocolo_179__dezembro_de_2023__.pdf) – 2ª Edição, que contém um passo a passo que o orientará sobre essa questão.
- **b) Aplicativo CONVIVA:** lançado na live realizada no dia 16/02/2024, esse aplicativo substitui a Plataforma Conviva (PLACON) nos registros de ocorrências nas escolas. Além disso, o novo aplicativo permite que a gestão escolar registre e acompanhe todos os desdobramentos que se seguirem após a inserção da ocorrência no aplicativo, como o encaminhamento para atendimento por meio do Programa "Psicólogos nas Escolas" e, posteriormente, para a rede protetiva ou de saúde.

É importante destacar que, desde já, todos os registros devem ser feitos no Aplicativo Conviva, por toda a rede estadual de educação, e que a PLACON foi descontinuada para registros no dia 26/02/2024. Portanto, verifiquem se estão conseguindo fazer o acesso ao Aplicativo de forma correta e caso tenham qualquer dificuldade, comuniquem imediatamente ao Professor Especialista em Currículo (PEC-Conviva) ou ao Supervisor e estes, por sua vez, caso não consigam auxiliar na solução do problema, encaminharão ao Conviva Central para diagnóstico, em conjunto com a equipe técnica, para posteriores

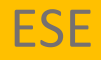

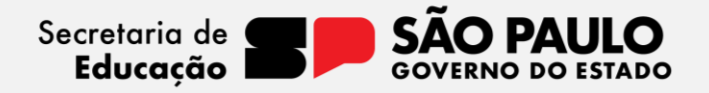

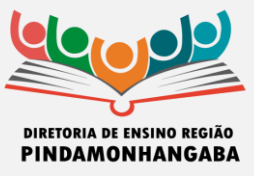

orientações. Acessem aqui o [Manual de Utilização,](https://seesp-my.sharepoint.com/personal/mauro_gergont01_educacao_sp_gov_br/_layouts/15/onedrive.aspx?ga=1&id=%2Fpersonal%2Fmauro%5Fgergont01%5Feducacao%5Fsp%5Fgov%5Fbr%2FDocuments%2FAPP%20CONVIVA%2FManual%20APP%20Conviva%20%2Epdf&parent=%2Fpersonal%2Fmauro%5Fgergont01%5Feducacao%5Fsp%5Fgov%5Fbr%2FDocuments%2FAPP%20CONVIVA) assim como o Vídeo com o passo a [passo,](https://seesp-my.sharepoint.com/personal/mauro_gergont01_educacao_sp_gov_br/_layouts/15/stream.aspx?id=%2Fpersonal%2Fmauro%5Fgergont01%5Feducacao%5Fsp%5Fgov%5Fbr%2FDocuments%2FAPP%20CONVIVA%2FPaso%20a%20Passo%20para%20Insercao%20de%20Chamados%2BNao%20Ocorrencias%20%2B%20Encaminhamentos%2Emp4&referrer=StreamWebApp%2EWeb&referrerScenario=AddressBarCopied%2Eview) para inserções de chamados.

Atenciosamente,

Ailton José Agostini – Supervisor de Ensino Tânia Paula Bento Rodolfo – Supervisor de Ensino Ricardo Leandro dos Santos – PEC CONVIVA

De acordo,

Luís Gustavo Martins de Souza Dirigente Regional de Ensino